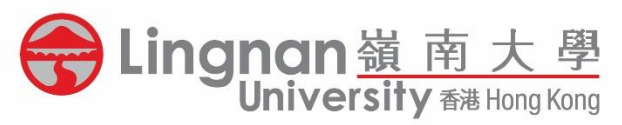

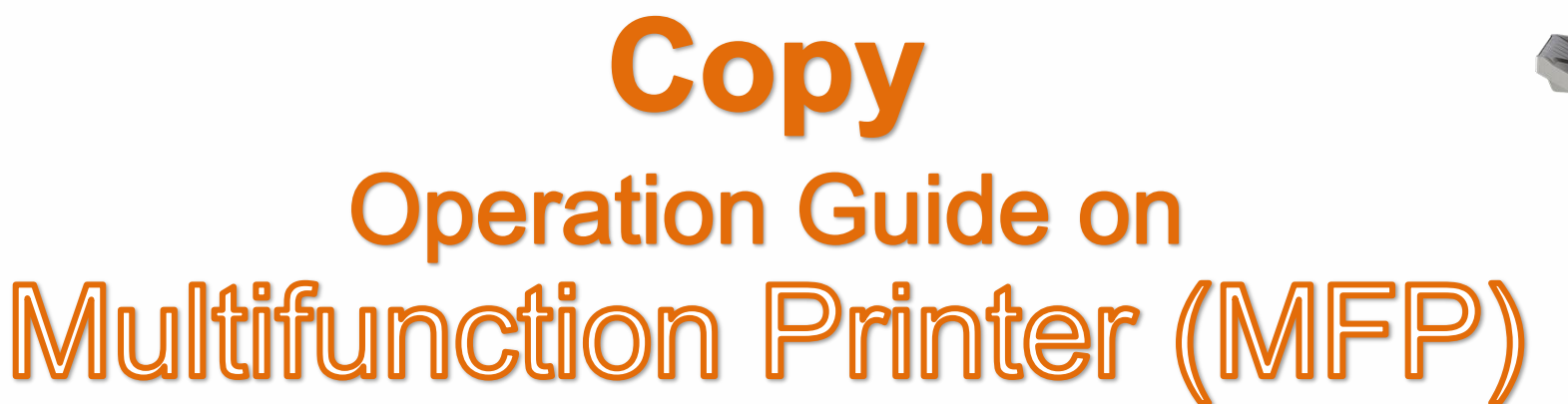

LF 鄺森活圖書館<br>Eng Sum Wood Library

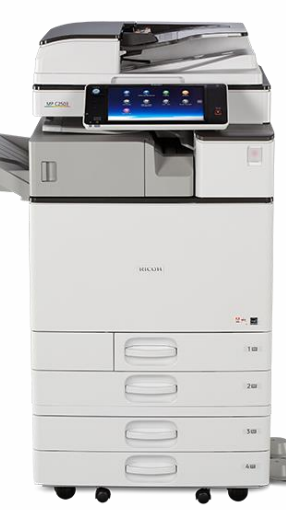

## Check **Status**

## **Note:**

**If the Check Status indicator of the machine is in RED, please clear the error or seek assistance from staff before inserting the Octopus Card.**

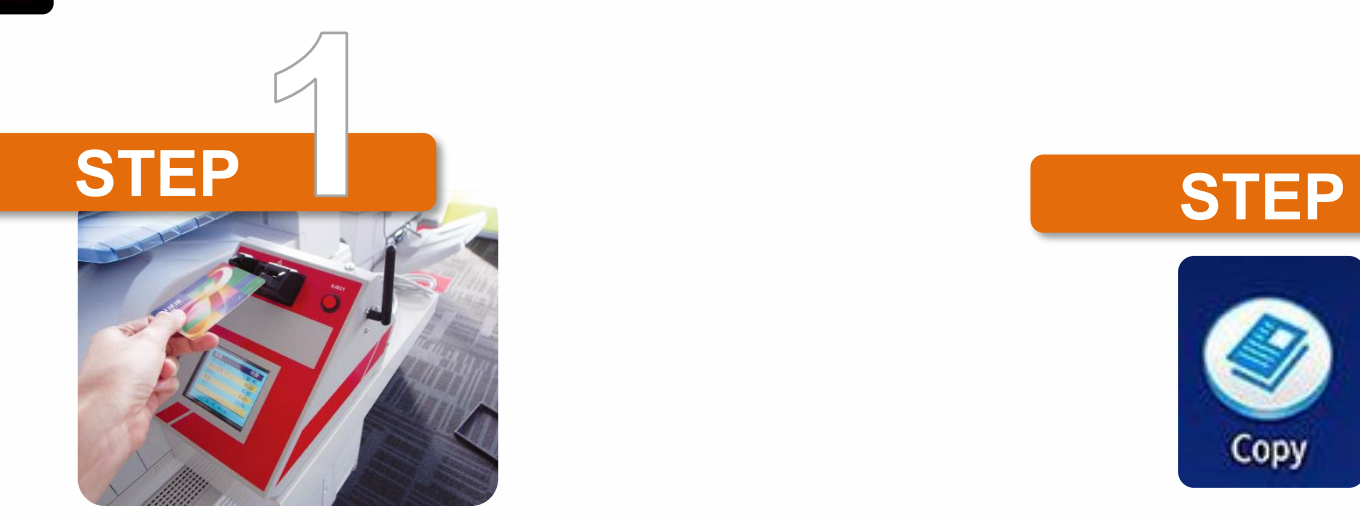

• Insert your Octopus Card into the reader • Press [Copy] on the screen/panel

- 
- Put your documents on the top left corner of the MFP

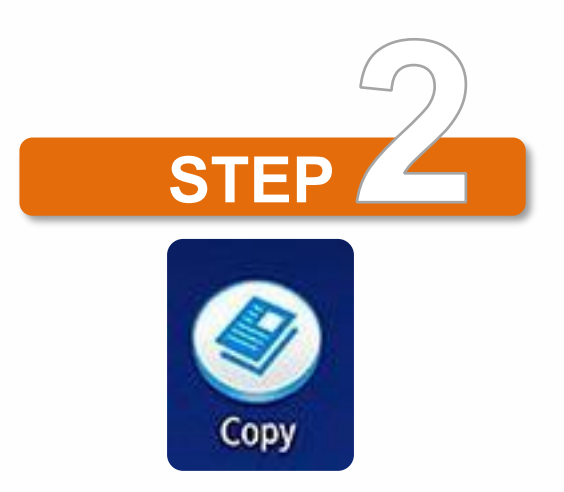

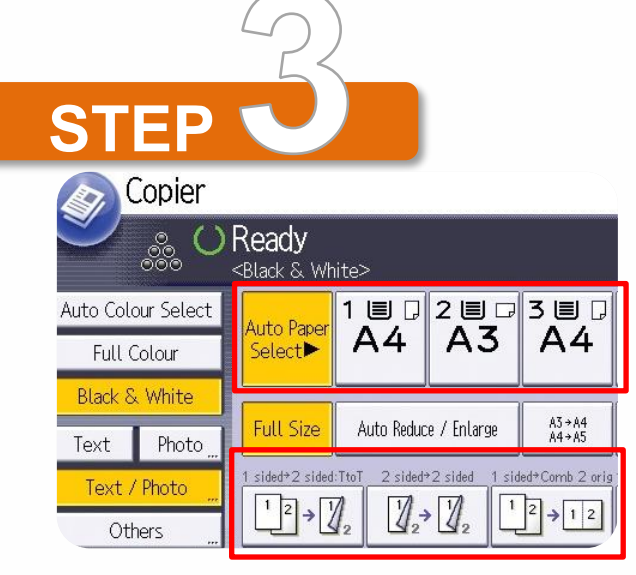

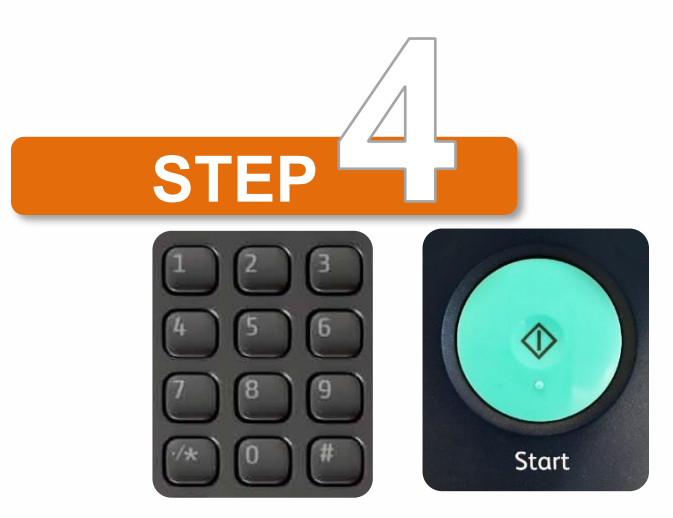

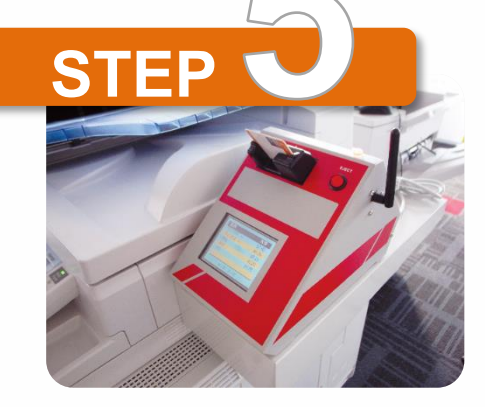

- Select your paper size
- Select **"1 to 2 sided"**/ **"2 to 2 sided"**
- Input the number of copies
- Press **[Start]** to continue

- Collect printout from the output tray
- Remember to press **[Eject]** button to

release your Octopus Card

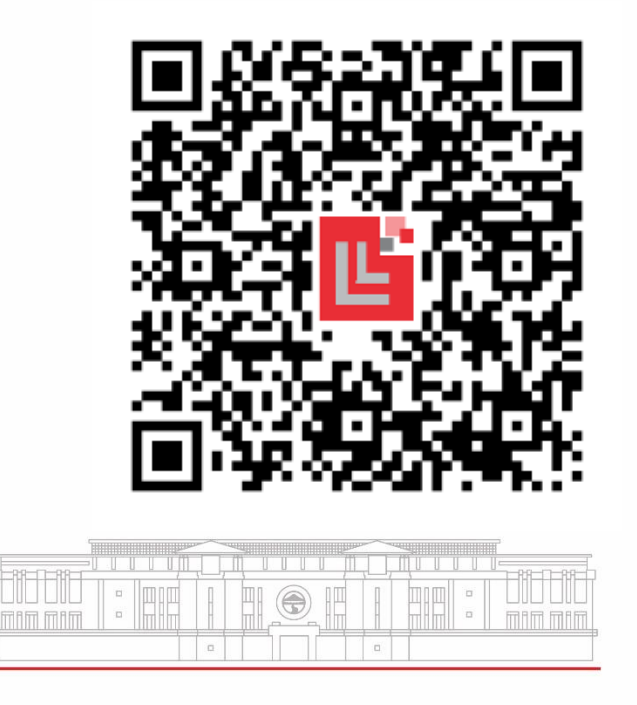